## Register your product and get support at www.philips.com/welcome

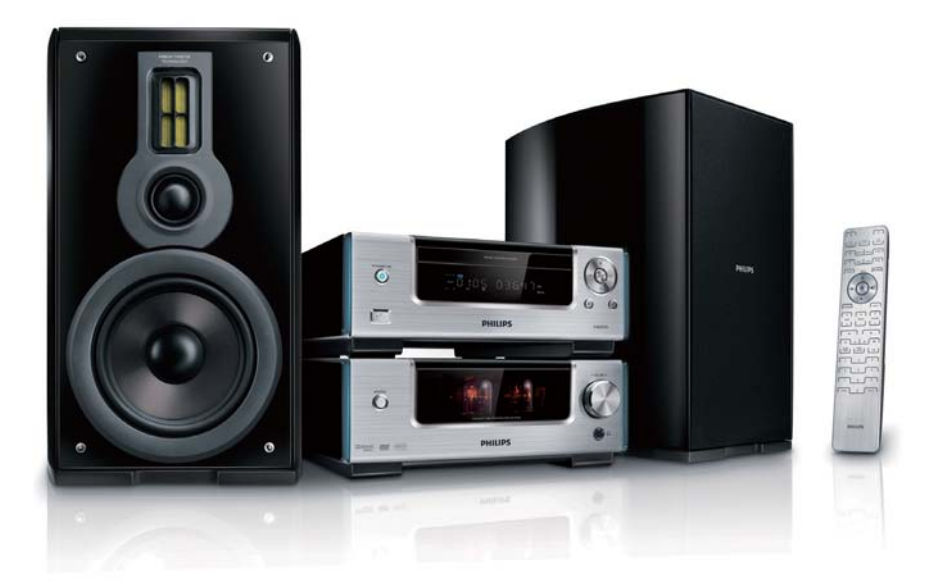

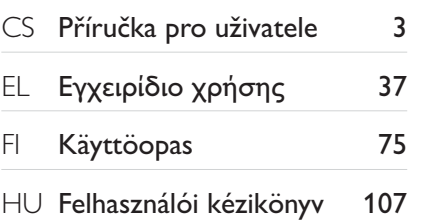

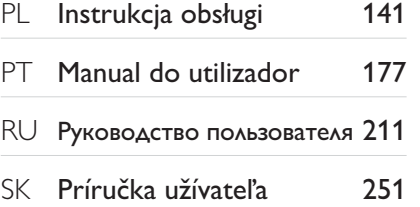

# **PHILIPS**

# Obsah

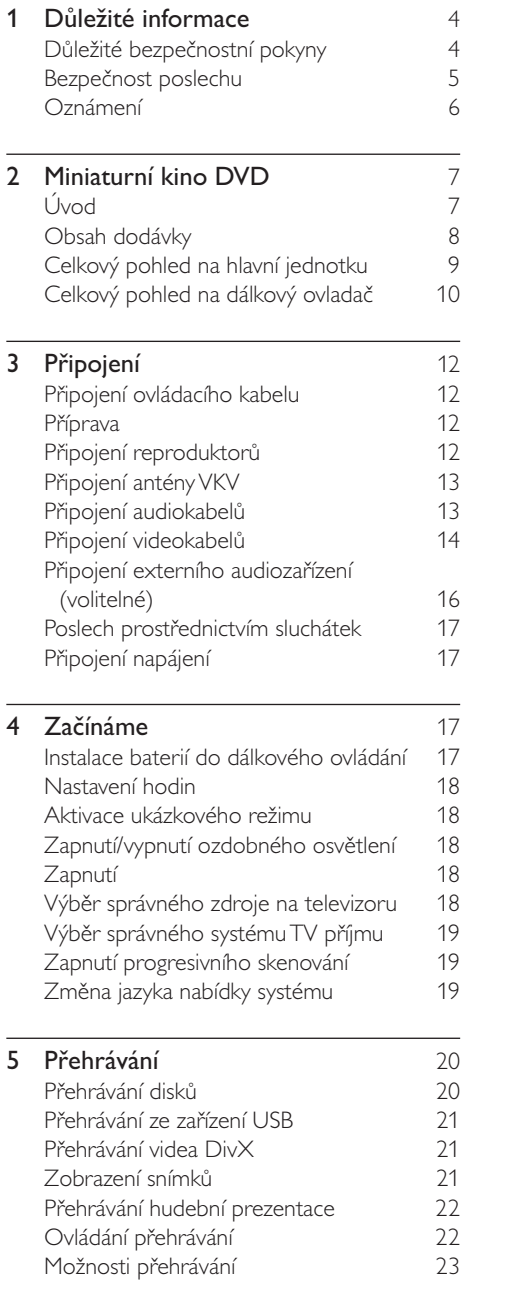

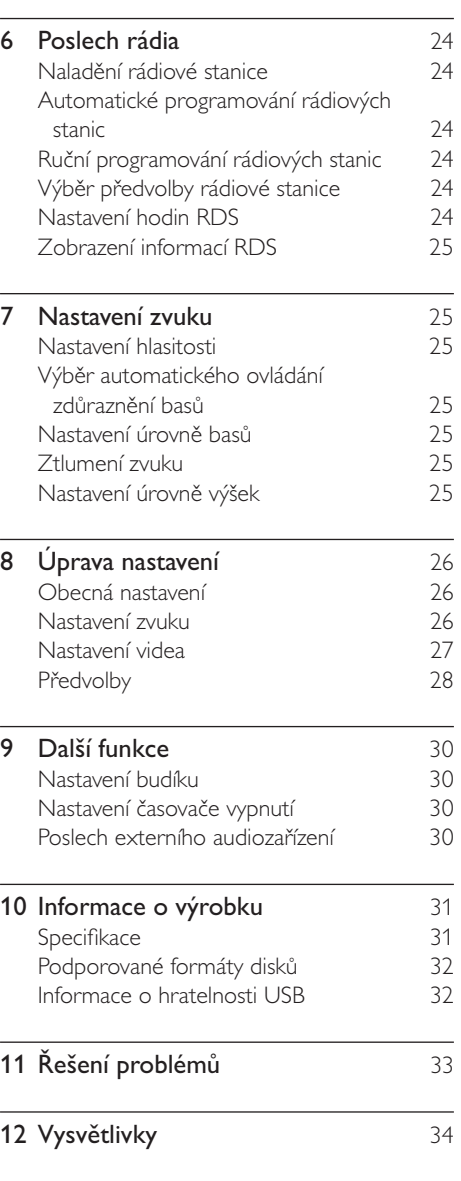

Čeština

# 1 Důležité informace

## Důležité bezpečnostní pokyny

- (1) Přečtěte si tyto pokyny.
- b Pokyny si uložte k pozdějšímu nahlédnutí.
- (3) Respektujte všechna upozornění.
- (4) Dodržujte všechny pokyny.
- e Zařízení nepoužívejte poblíž vody.
- $(6)$  K čištění používejte pouze suchou tkaninu.
- g Nezakrývejte ventilační otvory. Zařízení instalujte podle pokynů výrobce.
- (8) Zařízení neinstalujte v blízkosti zdrojů tepla (radiátory, přímotopy, sporáky apod.) nebo jiných přístrojů (včetně zesilovačů) produkujících teplo.
- $(9)$  Síťový kabel chraňte před pošlapáním nebo přiskřípnutím. Zvláštní pozornost je třeba věnovat vidlicím, zásuvkám a místu, kde kabel opouští přístroj.
- j Používejte pouze doplňky nebo příslušenství doporučené výrobcem.
- (11) Používeite pouze vozíky, podstavce, stativy, držáky či stolky doporučené výrobcem nebo prodávané se zařízením. Při přemísťování zařízení

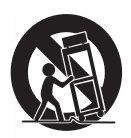

na vozíku je třeba zachovat opatrnost, aby nedošlo ke zranění způsobenému převržením vozíku.

l Během bouřky či v době, kdy se přístroj nebude delší dobu používat, odpojte síťový kabel ze zásuvky.

- (13) Veškeré opravy svěřte kvalifikovanému servisnímu technikovi. Přístroj by měl být přezkoušen kvalifikovanou osobou zejména v případech poškození síťového kabelu nebo vidlice, v situacích, kdy do přístroje vnikla tekutina nebo nějaký předmět, přístroj byl vystaven dešti či vlhkosti, nepracuje normálně nebo utrpěl pád.
- n UPOZORNĚNÍ týkající se používání baterie – dodržujte následující pokyny, abyste zabránili uniku elektrolytu z baterie, který může způsobit zranění, poškození majetku nebo poškození přístroje:
	- Všechny baterie nainstalujte správně podle značení + a – na přístroji.
	- Nekombinujte různé baterie (staré a nové nebo uhlíkové a alkalické apod.).
	- Pokud nebudete přístroj delší dobu používat, baterie vyjměte.
- o Přístroj nesmí být vystaven kapající nebo stříkající tekutině.
- p Na přístroj nepokládejte žádné nebezpečné předměty (např. předměty naplněné tekutinou nebo hořící svíčky).

Zapamatujte si tyto bezpečnostní symboly

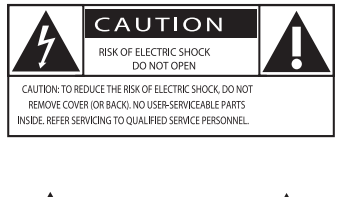

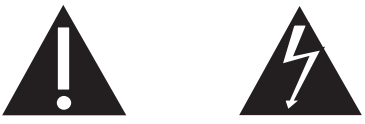

Tento "blesk" označuje neizolovaný materiál v jednotce, který může způsobit úraz elektrickým proudem. Kvůli bezpečnosti všech členů domácnosti neodstraňujte kryt výrobku. Symbol "vykřičník" upozorňuje na funkce, o kterých byste si měli pozorně přečíst přiloženou literaturu, abyste zabránili problémům s provozem a údržbou. UPOZORNĚNÍ: Chcete-li snížit riziko požáru nebo úrazu elektrickým proudem, přístroj nevystavujte dešti nebo vlhkosti a neumisťujte na něj objekty obsahující tekutiny, například vázy. POZOR: Aby nedošlo k úrazu elektrickým proudem, široký kontakt vidlice dejte do polohy odpovídající široké štěrbině a zasuňte až na doraz.

Nebezpečí přehřívání! Přístroj nikdy neinstalujte v uzavřeném prostoru. Kolem přístroje ponechte mezeru nejméně 10 cm z důvodu proudění vzduchu. Zkontrolujte, zda ventilační otvory na přístroji nezakrývají závěsy nebo jiné předměty.

#### Výstraha

• Použití ovládacích prvků nebo úpravy provádění funkcí, které jsou v rozporu se zde uvedenými informacemi, mohou způsobit škodlivé ozáření a nebezpečný provoz.

### Varování

- Neodstraňujte kryt zařízení.
- Nikdy nemažte žádnou část tohoto přístroje.
- Nepokládejte toto zařízení na jiné elektrické zařízení.
- Zařízení nevystavujte přímému slunci, otevřenému ohni nebo žáru.
- Nikdy se nedívejte do laserového paprsku uvnitř zařízení.
- Ujistěte se, že máte vždy snadný přístup k síťovému kabelu, vidlici nebo adaptéru, abyste mohli toto zařízení odpojit od napájení.

## Bezpečnost poslechu

#### Při poslechu používejte přiměřenou hlasitost.

- Poslech se sluchátky při vysoké hlasitosti může poškodit sluch. Tento výrobek dokáže vytvářet zvuky v intenzitě, která může u normální osoby způsobit ztrátu sluchu, dokonce i při poslechu kratším než 1 minuta. Vyšší rozsah zvuku je nabízen pro ty, kteří již trpí postižením sluchu.
- Zvuk může být klamavý. Během poslechu se ,pohodlná úroveň' nastavení hlasitosti přizpůsobuje vyšší hlasitosti zvuku. To znamená, že to, co po delším poslechu zní ,normálně', je ve skutečnosti hlasité a vašemu sluchu škodí. Abyste této situaci zabránili, nastavte hlasitost na bezpečnou úroveň dříve, než se váš sluch přizpůsobí, a nastavení neměňte.

#### Nastavení bezpečné úrovně hlasitosti:

- Nastavte nízkou úroveň hlasitosti.
- Pomalu hlasitost zvyšujte, dokud neuslyšíte zvuk pohodlně a čistě, bez zkreslení.

#### Poslouchejte přiměřenou dobu:

- Ztrátu sluchu může způsobit dokonce i poslech při normálně ,bezpečné' úrovni hlasitosti po delší dobu.
- Své zařízení používejte rozumně a dopřejte si patřičné přestávky.

#### Při používání sluchátek dodržujte následující pravidla.

- Poslouchejte při přiměřené hlasitosti po přiměřeně dlouhou dobu.
- Po přizpůsobení svého sluchu již neupravujte hlasitost.
- Nenastavujte hlasitost na tak vysokou úroveň, abyste neslyšeli zvuky v okolí.
- V situacích, kdy hrozí nebezpečí, buďte opatrní nebo zařízení přestaňte na chvíli používat. Sluchátka nepoužívejte při řízení motorových vozidel, jízdě na kole, skateboardu apod. Mohlo by dojít k nebezpečné dopravní situaci a v mnoha zemích je používání sluchátek za jízdy zakázáno.

## Oznámení

Tento výrobek odpovídá požadavkům Evropské unie na vysokofrekvenční odrušení.

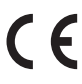

Veškeré změny nebo úpravy tohoto zařízení, které nebyly výslovně schváleny společností Philips Consumer Electronics, mohou mít za následek ztrátu autorizace k používání tohoto zařízení.

### Recyklace

Výrobek je navržen a vyroben z vysoce kvalitního materiálu a součástí, které je možné recyklovat.

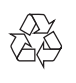

Je-li výrobek označen tímto symbolem přeškrtnuté popelnice, znamená to, že se na něj vztahuje směrnice EU 2002/96/EC:

Nevyhazujte toto zařízení do běžného domácího odpadu. Informujte se o místních předpisech týkajících se odděleného sběru elektrických a elektronických výrobků.

Správnou likvidací starého výrobku pomůžete předejít možným negativním dopadům na životní prostředí a zdraví lidí.

Výrobek obsahuje baterie podléhající směrnici EU 2006/66/EC, které nelze odkládat do běžného komunálního odpadu.

Symbol přeškrtnutého odpadkového koše s chemickou značkou "Pb" znamená, že baterie splňují podmínky směrnice pro olovo:

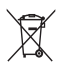

Informujte se o místních pravidlech sběru baterií. Správná likvidace baterií pomáhá předcházet případným nepříznivým účinkům na životní prostředí a lidské zdraví.

#### Informace o ochraně životního prostředí

Veškerý zbytečný obalový materiál byl vynechán. Snažili jsme se, aby bylo možné obalový materiál snadno rozdělit na tři materiály: lepenku (krabice), polystyrén (ochranné balení) a polyetylen (sáčky, ochranné fólie z lehčeného plastu).

Systém se skládá z materiálů, které je možné v případě demontáže odbornou firmou recyklovat a opětovně použít. Při likvidaci obalových materiálů, vybitých baterií a starého zařízení se řiďte místními předpisy.

Vytváření neoprávněných kopií materiálů,

Be responsible Respect copyrights

jejichž kopírování není povoleno, včetně počítačových programů, souborů, pořadů a zvukových nahrávek, může být porušením autorských práv a představovat trestný čin. Toto zařízení by se k těmto účelům nemělo používat.

HDMI HDMI, logo HDMI a High-Definition Multimedia Interface jsou ochranné známky nebo registrované obchodní známky společnosti HDMI licensing LLC.

### **MDOLBY**

**DIGITAL** Vyrobeno s licencí od společnosti Dolby Laboratories. Dolby a symbol dvojitého D jsou obchodní známky společnosti Dolby Laboratories.

#### Plays Windows<br>Media<sup>TM</sup>

 Logo Windows Media a Windows jsou obchodní známky nebo registrované obchodní známky společnosti Microsoft Corporation v USA a jiných zemích.

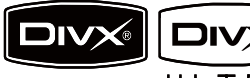

 $\mathbf{r}$  $\mathbf{R}$ DivX, DivX

Certified a příslušná loga jsou ochranné známky společnosti DivX, Inc. a jsou použity v souladu s licencí.

Oficiální certifikovaný výrobek DivX® Ultra Přehrává všechny verze videa DivX® (včetně DivX® 6) s vylepšeným přehráváním mediálních souborů DivX® a formátu médií  $DivX(R)$ 

### Zařízení je opatřeno tímto štítkem:

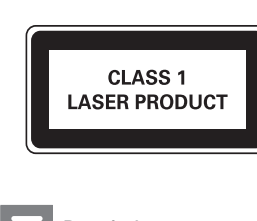

#### Poznámka

• Štítek s typovými údaji je umístěn na spodní straně přístroje.

## ČESKA REPUBLIKA

Výstraha! Tento přístroj pracuje s laserovým paprskem. Při nesprávné manipulaci s přístrojem (v rozporu s tímto návodem) můże dojít k nebezpečnému ozáření. Proto přístroj za chodu neotevírejte ani nesnímejte jeho kryty. Jakoukoli opravu vždy svěřte specializovanému servisu.

Nebezpečí! Při sejmutí krytů a odjištění bezpečnostních spínačů hrozí nebezpečí neviditelného laserového záření!

Chraňte se před přímým zásahem laserového paprsku.

Pokud byste z jakéhokoli důvodu přístroj demontovali, vždy nejdříve vytáhněte síťovou zástrčku.

Přístroj chraňte před jakoukoli vlhkostí i před kapkami vody.

### ČESKA REPUBLIKA

Záruka: Pokud byste zjakéhokoli důvodu přístroj demontovali, vždy nejdříve vytáhněte síťovou zástrčku.

Přístroj chraňte před jakoukoli vlhkostí ipřed kapkami vody.

# 2 Miniaturní kino DVD

Gratulujeme k nákupu a vítáme Vás mezi uživateli výrobků společnosti Philips! Chceteli využívat všech výhod podpory nabízené společností Philips, zaregistrujte svůj výrobek na stránkách www.Philips.com/welcome.

## Úvod

#### Tento přístroj vám umožní:

- Sledovat video z disků DVD/VCD/SVCD nebo zařízení USB
- Vychutnat si hudbu z disků nebo zařízení USB
- Prohlížet si obrázky uložené na discích nebo zařízeních USB
- Poslech rádia VKV

#### Zvukový výstup můžete obohatit těmito zvukovými efekty:

- DBB (Dynamic Bass Boost)
- Vylepšení basů a výšek

#### Přístroj podporuje tyto formáty médií/disků:

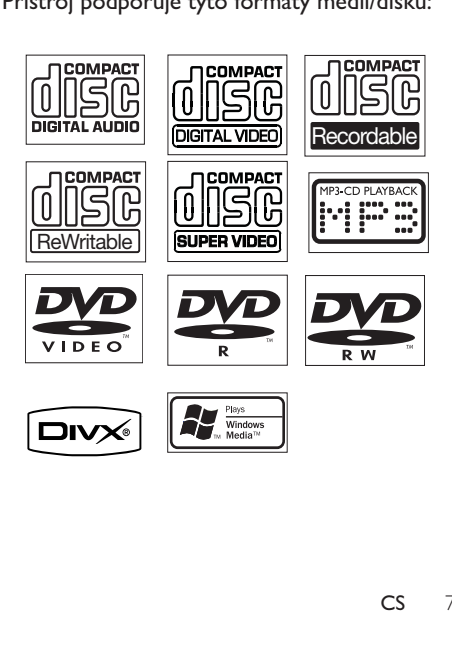

Zařízení umožňuje přehrávat disky DVD s následujícími kódy oblasti:

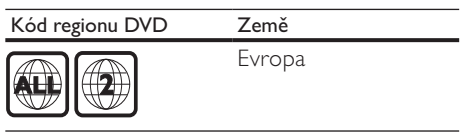

### Vysoce kvalitní Hi-Fi elektronky

Díky vestavěným Hi-Fi elektronkám si nyní můžete užívat zvuk nejvyšší kvality, který je obvykle dostupný jen ve špičkových systémech pro milovníky hudby. Analogová povaha elektronek poskytuje příjemnější zvuk pro nelineární systém, Zvuk z elektronek má nízké zkreslení a lidé mu dávají přednost pro jeho čistou a propracovanější, teplou a reálnější kvalitu zvuku.

## Obsah dodávky

Zkontrolujte a ověřte obsah balení:

- Hlavní jednotka
- 2 reproduktory
- Kabely reproduktorů
- Dálkové ovládání s baterií
- Kabel kompozitního videa (žlutý)
- Ovládací kabel
- Adaptér SCART
- Napájecí kabel
- Drátová anténa VKV
- Uživatelský manuál
- Stručný návod k rychlému použití

## Celkový pohled na hlavní jednotku

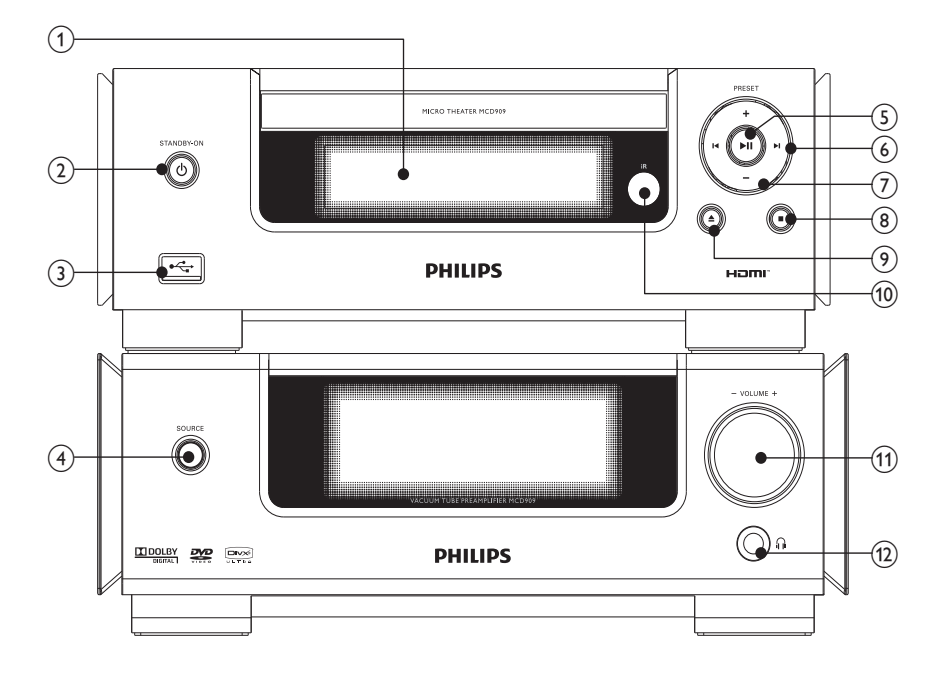

- $(1)$  Panel displeje
	- Zobrazení aktuálního stavu.
- $(2)$  STANDBY-ON  $\circ$ 
	- Zapnutí přístroje nebo přepnutí do pohotovostního režimu Eco.
- $\circled{3}$  or  $\leftrightarrow$ 
	- Zásuvka USB
- (4) SOURCE
	- Výběr zdroje.
- $(5)$   $\blacktriangleright$  II
	- Spuštění nebo pozastavení přehrávání.
- $(6)$   $\blacktriangleleft\blacktriangleright$ 
	- Přechod na předchozí nebo následující stopu.
	- Vyhledávání v rámci stopy.
	- Přechod na předchozí/další titul nebo kapitolu.

• Naladění rádiové stanice.

### $(7)$  PRESET +/-

- Výběr předvolby rádiové stanice.
- $\circled{8}$ П
	- Zastavení přehrávání.
	- V demo režimu aktivace nebo deaktivace ukázky.
- $\circledcirc$   $\triangleq$ 
	- Vysunutí nebo zavření podavače disku.
- (10) Senzor dálkového ovladače
- $(n)$  VOLUME+/-
	- Nastavení hlasitosti.
	- Nastavení času.
- (12) ก
	- Konektor pro připojení sluchátek.

Celkový pohled na dálkový ovladač

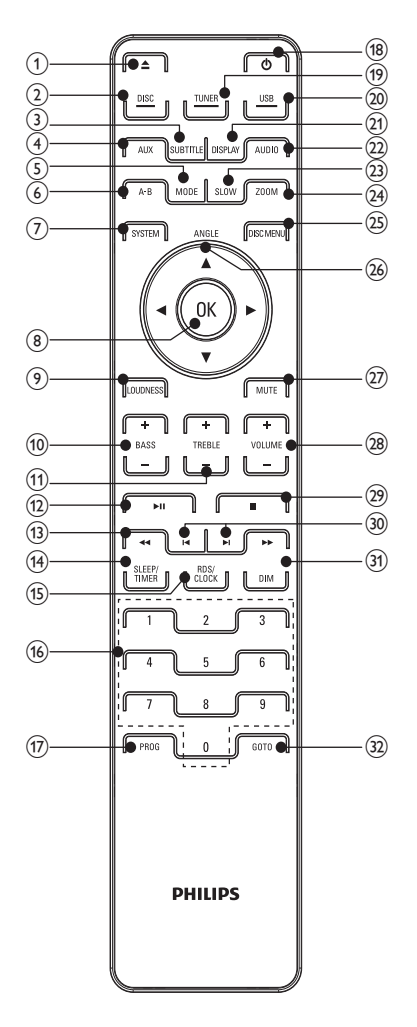

### $(1)$   $\triangleq$

- Vysunutí nebo zavření podavače disku.
- $(2)$  DISC
	- Výběr zdroje disku
- 3) SUBTITLE
	- Výběr jazyka titulků
- $\overline{4}$  AUX
	- Výběr externího zdroje audiozařízení
- (5) MODE
	- Výběr režimů opakovaného přehrávání.
	- Výběr režimů náhodného přehrávání.
- $(6)$  A-B
	- Opakování určité části v rámci stopy/ disku.
- (7) SYSTEM
	- Otevření nebo ukončení nabídky nastavení systému.
- 8 OK
	- Potvrzení výběru.
- **9** LOUDNESS
	- Zapnutí nebo vypnutí automatického nastavení hlasitosti.
- $(10)$  BASS +/-
	- Nastavení úrovně basů
- $(h)$  TREBLE +/-
	- Nastavení úrovně výšek
- $(12)$  **D** II
	- Spuštění nebo pozastavení přehrávání.
- $\overline{(13)}$  **44/H** 
	- Vyhledávání v rámci stopy.
	- Naladění rádiové stanice.
- (14) SLEEP/TIMER
	- Nastavení časovače vypnutí.
	- Nastavení budíku.
- **(15) RDS/CLOCK** 
	- U vybraných rádiových stanic VKV: zobrazení informací RDS.
	- Nastavení hodin.
	- Zobrazení hodin.
- p Číselná klávesnice
	- Přímý výběr titulu/kapitoly/stopy.
- $(17)$  PROG
	- Programování rádiových stanic.
- r
	- Zapnutí přístroje nebo přepnutí do pohotovostního režimu Eco.
- (19) TUNER
	- Výběr zdroje tuner
- $(20)$  USB
	- Výběr zdroje zařízení USB
- $(21)$  DISPLAY
	- Zobrazení informací o přehrávání na připojeném televizoru.
- $(22)$  AUDIO
	- Výběr zvukového režimu při přehrávání disku VCD (stereo, smíšené mono, levý kanál nebo pravý kanál).
	- Výběr jazyka zvuku během přehrávání disku DVD nebo DivX s videem.
- $(23)$  SLOW
	- U videodisků: výběr režimu pomalého přehrávání
- (24) ZOOM
	- Zvětšení nebo zmenšení obrazu videa nebo snímku na televizní obrazovce.
- (25) DISC MENU
	- U videodisků: otevření nebo ukončení nabídky disku.
	- U videodisků s funkcí Playback Control (PBC): zapnutí/vypnutí funkce PBC.

### $(26)$  Angle  $\triangle$  /  $\blacktriangledown$  /  $\triangle$  /

- U nabídek: procházení nahoru/dolů/ doleva/doprava
- Posunutí zvětšeného obrázku nahoru/dolů/doleva/doprava
- Otočení nebo invertování obrázků.
- Angle: Výběr úhlu kamery DVD

### $(27)$  MUTE

• Ztlumení nebo obnovení hlasitosti.

### | VOLUME+/-

- Nastavení hlasitosti.
- Nastavení času.

### $(29)$

Zastavení přehrávání.

### $(30)$   $\blacktriangleleft$

- Přechod na předchozí nebo následující stopu.
- Přechod na předchozí/další titul nebo kapitolu.
- Výběr předvolby rádiové stanice.

### $(31)$  DIM

• Zapnutí/vypnutí ozdobného osvětlení hlavní jednotky.

### $(32)$  GOTO

• Určení pozice zahájení přehrávání během přehrávání disku.

# 3 Připojení

## Připojení ovládacího kabelu

1 Připojte konektory dodaného ovládacího kabelu ke konektorům CONTROL CABLE na hlavní jednotce.

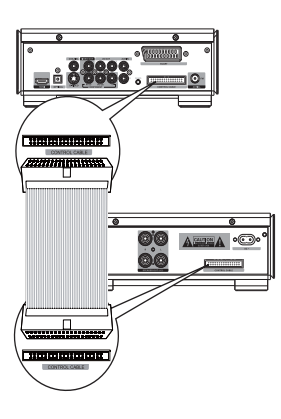

## Příprava

- 1 Umístěte přístroj poblíž televizoru.<br>2 Levý přední a pravý přední reprodu
- Levý přední a pravý přední reproduktor umístěte do stejné vzdálenosti od televizoru tak, aby s místem poslechu svíraly úhel přibližně 45 stupňů.

#### Poznámka

• Přístroj nikdy neumisťujte do blízkosti zařízení, která jsou zdroji záření. Předejdete tak magnetickým interferencím a nežádoucímu hluku.

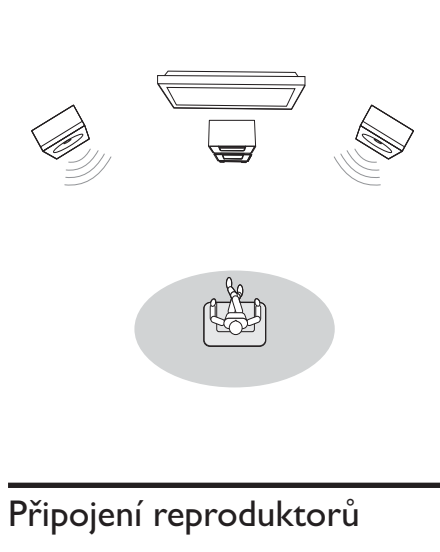

## Připojení reproduktorů

#### Poznámka

- Zcela zasuňte holou část každého kabelu k reproduktoru do výstupu.
- Pro optimální zvuk použijte pouze dodané reproduktory.
- Připojte pouze reproduktory se stejnou nebo vyšší impedancí než u dodaných reproduktorů.
- Konektor DEMO lze připojit pouze k demo jednotce, která není součástí přístroje. Nepokoušejte se pomocí tohoto konektoru připojit k přístroji jiné zařízení.

#### Na straně hlavní jednotky:

- 1 Odšroubujte konektory reproduktorů.
- $2$  Do levého červeného (+) konektoru úplně zasuňte červený konec kabelu reproduktoru.
- $3$  Přišroubujte levý červený (+) konektor.
- 4 Do levého černého (-) konektoru úplně zasuňte stříbrný konec kabelu reproduktoru.
- **5** Přišroubuite levý černý (–) konektor.
- 6 Opakováním kroků 2 až 5 vložte další kabel reproduktoru do pravých konektorů.

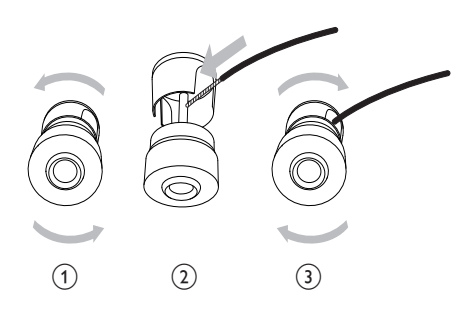

#### Na straně reproduktorů:

- 1 Odšroubujte konektory reproduktorů.
- $2$  U levého reproduktoru najděte jeho kabel, připojený k levým konektorům hlavní jednotky.
- 3 Červený konec kabelu reproduktoru zcela zasuňte do červeného (+) konektoru.
- 4 Přišroubujte červený  $(+)$  konektor.<br>5 Stříbrný konec kabelu reproduktor
- 5 Stříbrný konec kabelu reproduktoru zcela zasuňte do černého (–) konektoru.
- **6** Přišroubujte černý  $(-)$  konektor.
- 7 Pro připojení pravého reproduktoru zopakujte kroky 2 až 6.

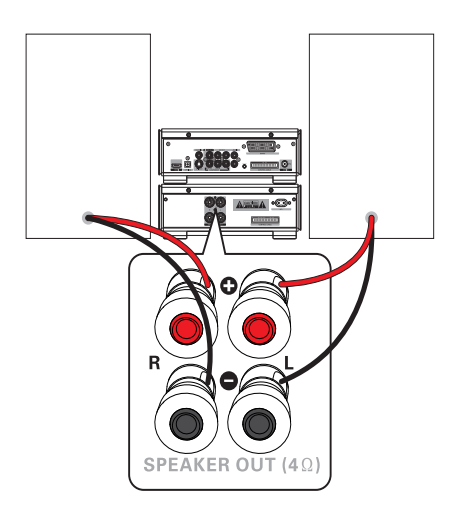

## Připojení antény VKV

## Tip

- Pro optimální příjem anténu zcela natáhněte a upravte její polohu.
- Pro lepší stereofonní příjem VKV připojte venkovní anténu ke konektoru FM AERIAL.
- Jednotka nepodporuje příjem rádia SV.
- 1 Ddanou drátovou anténu VKV připojte do zásuvky FM AERIAL na jednotce.

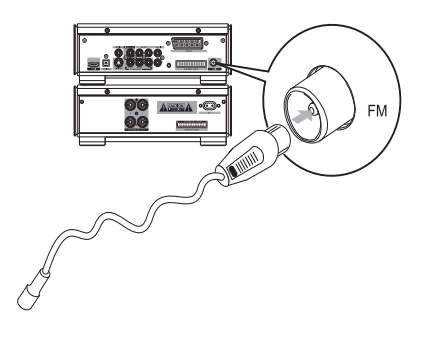

## Připojení audiokabelů

Chcete-li poslouchat zvuk z jiných audiozařízení i z připojených reproduktorů, vyberte preferované audiopřipojení:

- Možnost 1: připojení koaxiálního kabelu
- Možnost 2: připojení optického kabelu
- Možnost 3: připojení analogových audiokabelů

### Možnost 1: připojení koaxiálního kabelu

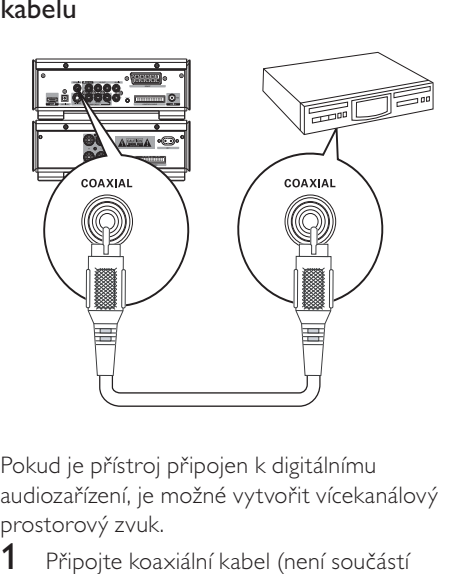

Pokud je přístroj připojen k digitálnímu audiozařízení, je možné vytvořit vícekanálový prostorový zvuk.

1 Připojte koaxiální kabel (není součástí dodávky) k zásuvce digitálního vstupu na audiozařízení.

### Možnost 2: připojení optického kabelu

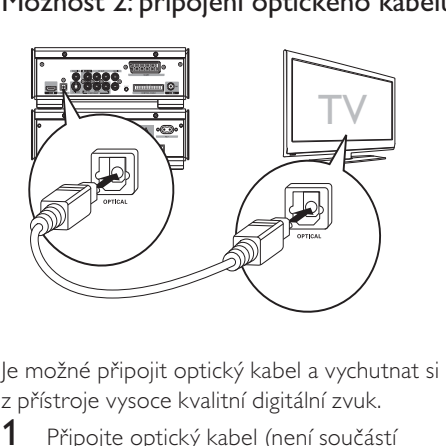

z přístroje vysoce kvalitní digitální zvuk.

1 Připojte optický kabel (není součástí dodávky) k zásuvce optického vstupu na audiozařízení.

Možnost 3: připojení analogových audiokabelů

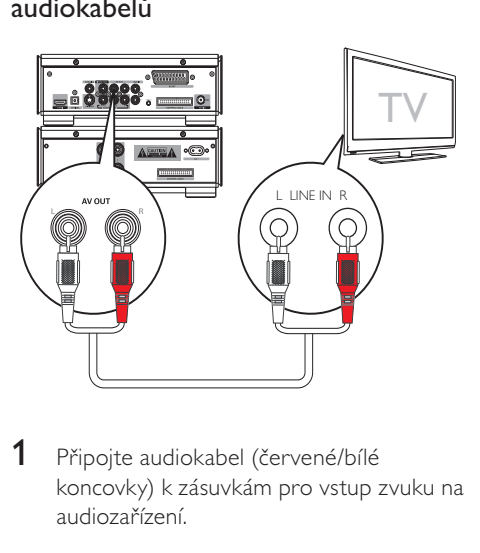

1 Připojte audiokabel (červené/bílé koncovky) k zásuvkám pro vstup zvuku na audiozařízení.

## Připojení videokabelů

Vyberte si nejlepší připojení videa, které televizor podporuje.

- Možnost 1: připojení pomocí kabelu S-Video (u standardního televizoru)
- Možnost 2: připojení pomocí kabelu kompozitního videa (CVBS) (u standardního televizoru)
- Možnost 3: připojení pomocí kabelů komponentního videa (u standardního televizoru nebo televizoru s funkcí Progressive Scan)
- Možnost 4: připojení pomocí kabelu SCART (u televizoru vybaveného vstupní zásuvkou SCART)
- Možnost 5: připojení pomocí kabelu HDMI (u televizoru vybaveného vstupní zásuvkou HDMI)

# Čeština

### Možnost 1: připojení kabelu S-video

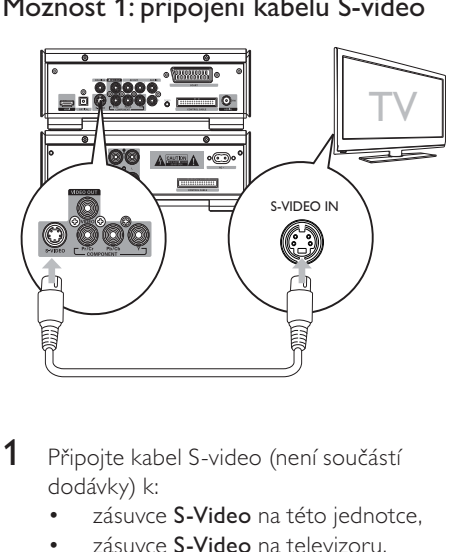

- 1 Připojte kabel S-video (není součástí dodávky) k:
	- zásuvce S-Video na této jednotce,
	- zásuvce S-Video na televizoru.

### Možnost 2: připojení kabelu kompozitního videa

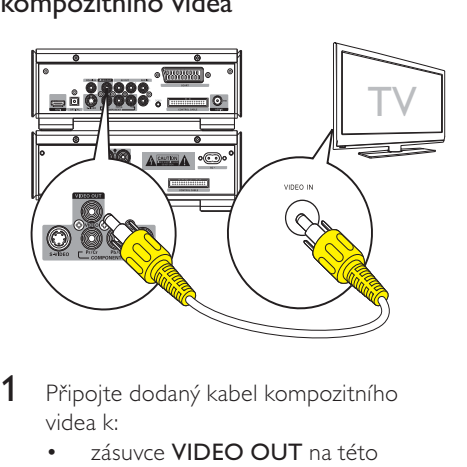

- 1 Připojte dodaný kabel kompozitního videa k:
	- zásuvce **VIDEO OUT** na této jednotce,
	- zásuvce vstupu videa na televizoru.

### Možnost 3: připojení kabelů komponentního videa

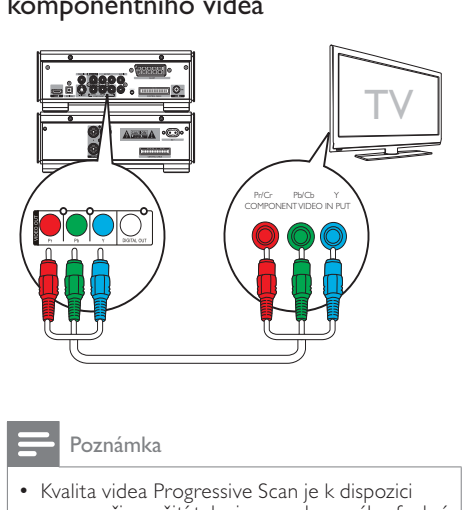

#### Poznámka

- Kvalita videa Progressive Scan je k dispozici pouze při použití televizoru vybaveného funkcí Progressive Scan.
- Pokud váš televizor funkci Progressive Scan nepodporuje, neuvidíte obraz.
- Postup aktivování funkce Progressive Scan najdete v návodu k televizoru.

Získejte kvalitnější video připojením televizoru vybaveného funkcí Progressive Scan přes rozhraní komponentního videa.

- 1 Připojte kabely komponentního videa (červený/modrý/zelený – nejsou součástí dodávky) k:
	- zásuvkám VIDEO OUT (Pr/Cr Pb/ Cb Y) na této jednotce,
	- zásuvkám komponentního videa na televizoru.

### Možnost 4: připojte kabel SCART

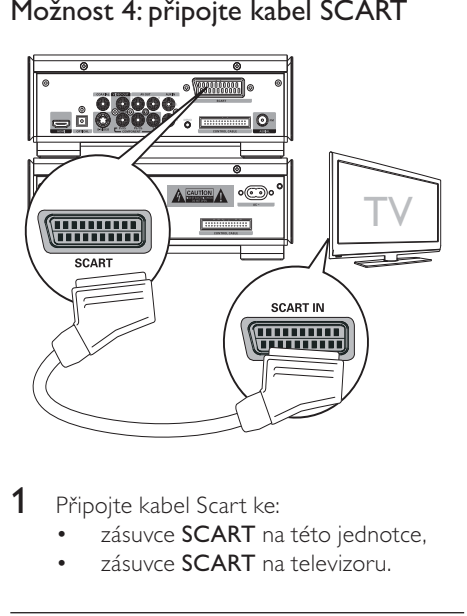

- 1 Připojte kabel Scart ke:
	- zásuvce **SCART** na této jednotce.
	- zásuvce **SCART** na televizoru.

### Možnost 5: připojte kabel HDMI

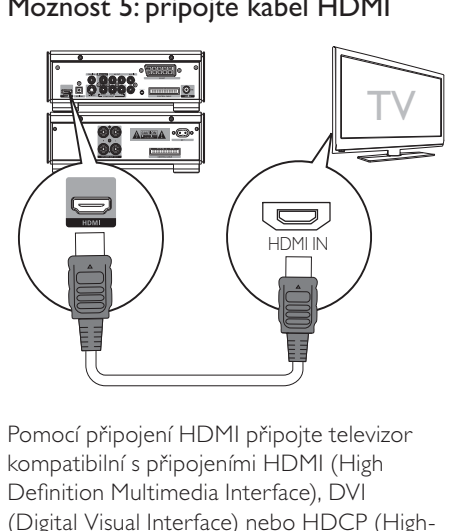

Pomocí připojení HDMI připojte televizor kompatibilní s připojeními HDMI (High Definition Multimedia Interface), DVI (Digital Visual Interface) nebo HDCP (Highbandwidth Digital Contents Protection) a získejte nejkvalitnější video. Toto připojení přenáší signály obrazu i zvuku. Pomocí tohoto připojení je možné sledovat disky DVD, které obsahují obsah o vysokém rozlišení (HD – High-Definition).

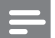

#### Poznámka

- Některé televizory nepodporují přenos zvuku prostřednictvím rozhraní HDMI.
- 1 Připojte kabel HDMI (není součástí dodávky) k:
	- zásuvce HDMI na této jednotce,
	- zásuvce **HDMI** na televizoru.

#### Poznámka

• Disponuje-li váš televizor pouze připojením DVI, proveďte připojení pomocí adaptéru HDMI/DVI. Pro dokončení tohoto připojení je nutné další zvukové připojení.

## Připojení externího audiozařízení (volitelné)

Prostřednictvím této jednotky můžete poslouchat i externí audiozařízení.

- Připojte audiokabely (červený/bílý) k:
	- zásuvkám AUX IN na této jednotce,
	- zásuvkám výstupu zvuku na externím audiozařízení.

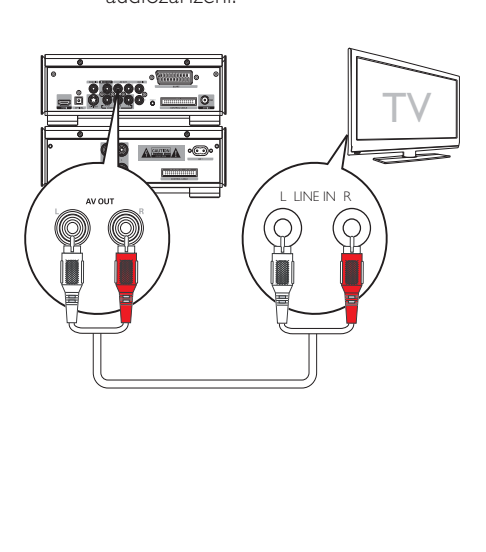

## Poslech prostřednictvím sluchátek

**1** Připojte sluchátka do zásuvky  $\Omega$ .

## Připojení napájení

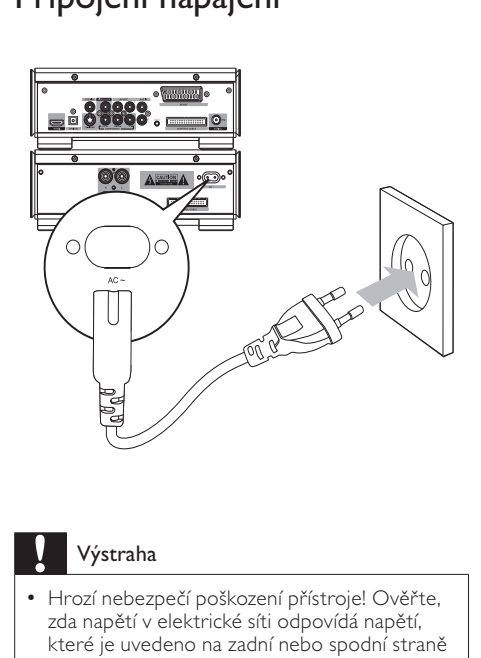

#### Výstraha

- Hrozí nebezpečí poškození přístroje! Ověřte, zda napětí v elektrické síti odpovídá napětí, které je uvedeno na zadní nebo spodní straně jednotky.
- Před připojením síťové šňůry zkontrolujte, zda je vše ostatní řádně zapojeno.
- Zapojte síťovou šňůru do zásuvky ve zdi.

# 4 Začínáme

### Výstraha

• Použití ovládacích prvků nebo úpravy provádění funkcí, které jsou v rozporu se zde uvedenými informacemi, mohou způsobit škodlivé ozáření a nebezpečný provoz.

Vždy dodržujte správné pořadí pokynů uvedených v této kapitole.

Jestliže se obrátíte na společnost Philips, budete požádání o číslo modelu a sériové číslo vašeho přístroje. Číslo modelu a sériové číslo se nacházejí na zadní straně vašeho přístroje. Čísla si napište sem:

Typové označení: \_\_\_\_\_\_\_\_\_\_\_\_\_\_\_\_\_\_\_\_\_\_\_

Výrobní číslo:

## Instalace baterií do dálkového ovládání

### Výstraha

- Nebezpečí výbuchu! Akumulátory chraňte před horkem, slunečním zářením nebo ohněm. Akumulátory nikdy nevhazujte do ohně.
- Nebezpečí snížení životnosti akumulátorů! Nikdy nepoužívejte různé značky ani typy akumulátorů.
- Hrozí nebezpečí poškození přístroje! Pokud dálkový ovladač nebudete delší dobu používat, baterie vyjměte.
- 1 Otevřete přihrádku na baterie.
- $2$  Vložte baterie 2 R03 AAA se správnou polaritou (+/–) podle označení.
- $3$  Uzavřete přihrádku na baterie.

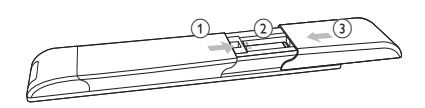

## Nastavení hodin

- Stisknutím a přidržením tlačítka RDS/ CLOCK v pohotovostním režimu Eco aktivujete režim nastavení hodin.
	- » Zobrazí se čísla znázorňující hodiny a začnou blikat.
- 2 Otočením ovládacího prvku VOLUME+/ nastavte hodiny.
- 3 Stisknutím tlačítka RDS/CLOCK volbu potvrďte.
	- » Zobrazí se čísla znázorňující minuty a začnou blikat.
- 4 Otočením ovládacího prvku VOLUME+/ nastavte minuty.
- 5 Stisknutím tlačítka RDS/CLOCK volbu potvrďte.

## Aktivace ukázkového režimu

Je možné zobrazit přehled všech funkcí.

- V pohotovostním režimu Eco aktivujte stisknutím tlačítka na hlavní jednotce ukázkový režim.
	- » Spustí se ukázka všech hlavních dostupných funkcí.

#### Deaktivace ukázkového režimu:

 $1$  Znovu stiskněte tlačítko  $\blacksquare$  na hlavní jednotce.

### Zapnutí/vypnutí ozdobného osvětlení

Stisknutím tlačítka DIM zapnete/vypněte ozdobné osvětlení hlavní jednotky.

## Zapnutí

- Stiskněte tlačítko  $\Phi$ .
	- » Před zapnutím se přístroj 10 sekund zahřívá.

#### Přepnutí do pohotovostního režimu

- Stisknutím tlačítka <sup>()</sup> přepnete jednotku do pohotovostního režimu Eco.
	- » Podsvícení zobrazovacího panelu se vypne.
	- » Rozsvítí se modrá kontrolka Eco Power.

### Tip

- V pohotovostním režimu Eco lze stisknutím tlačítka CLOCK provést přepnutí do pohotovostního režimu a zobrazit hodiny .<br>(isou-li nastaveny).
- Pokud je systém déle než 90 minut v pohotovostním režimu, automaticky se přepne do úsporného režimu Eco.

### Výběr správného zdroje na televizoru

- Zapněte přístroi.
- 2 Stisknutím tlačítka DISC vyberte zdroj disku.
- $3$  Zapněte televizor a poté vyberte správný zdroj videa.
	- » Měli byste vidět modrou obrazovku pozadí DVD.

### Tip

• Podrobnosti o výběru správného zdroje videa naleznete v návodu k televizoru.

## Výběr správného systému TV příjmu

Změňte toto nastavení, pokud se video nezobrazuje správně. Toto nastavení by mělo odpovídat nejběžnějšímu nastavení televizorů ve vaší zemi.

- 1 Stiskněte tlačítko SYSTEM.<br>2 Stiskněte tlačítko v vybert
- Stiskněte tlačítko ▼. vyberte možnost [Video Setup]> [TV Type] a poté stiskněte tlačítko OK.
- 3 Vyberte nastavení a poté stiskněte tlačítko OK.
	- [PAL] Pro televizory se systémem barev PAL.
	- [NTSC] Pro televizory se systémem barev NTSC.
	- [Multi] U televizorů kompatibilních se systémy PAL i NTSC.
- 4 Chcete-li nabídku opustit, stiskněte tlačítko SYSTEM.

### Zapnutí progresivního skenování

Progresivní skenování umožňuje zobrazit dvojnásobné množství snímků za sekundu než prokládané snímání (běžný televizní systém). Díky téměř dvojnásobnému počtu řádků nabízí funkce progresivní skenování vyšší rozlišení a kvalitu obrazu.

Před zapnutím funkce se ujistěte, že:

- Televizor podporuje signál progresivního skenování.
- Jednotka byla k televizoru připojena přes rozhraní komponentního videa.
- 1 Zapněte televizor.
- 2 Ujistěte se, že je v televizoru vypnutý režim progresivního skenování (viz návod k použití televizoru).
- 3 Přepněte televizor na správný kanál pro jednotku.
- 4 Stiskněte tlačítko DISC.
- 5 Stiskněte tlačítko SYSTEM MENU.
- 6 Stiskněte tlačítko  $\nabla$ , vyberte možnost [Video Setup] a poté stiskněte tlačítko ▶.
- 7 Vyberte možnost [Progressive]>[On] a stiskněte tlačítko OK.

» Zobrazí se zpráva s varováním.

- 8 Pokračujte výběrem možnosti **[Ok]** a stisknutím tlačítka OK.
	- » Progresivní nastavení je dokončeno.

#### Poznámka

- Pokud je zobrazena prázdná/zkreslená obrazovka, počkejte 15 sekund na automatické obnovení, nebo funkci progresivního skenování vypněte ručně.
- 9 Stisknutím tlačítka SYSTEM MENU nastavení ukončíte.

### Změna jazyka nabídky systému

- 1 Stiskněte tlačítko SYSTEM.
- $2$  Vyberte možnost [General Setup]>[OSD Language] a poté stiskněte tlačítko OK.
- $3$  Vyberte možnost a stiskněte tlačítko OK.
- 4 Chcete-li nabídku opustit, stiskněte tlačítko SYSTEM.

# 5 Přehrávání

### Výstraha

• Nebezpečí poškození jednotky! Během přehrávání nikdy jednotkou nepohybujte.

## Přehrávání disků

#### Výstraha

- Nikdy se nedívejte na laserový paprsek uvnitř přístroje.
- Hrozí nebezpečí poškození přístroje! Nikdy nepřehrávejte disky s doplňky, jako jsou stabilizační diskové kroužky nebo diskové čisticí kartony.
- Netlačte na zásuvku disku ani do přihrádky na disk nepokládejte jiné předměty než disky. Mohlo by dojít k poruše přehrávače disků.

#### Poznámka

- U různých typů disků/souborů se přehrávání může lišit.
- Bude přehrána pouze první sekce disku CD s více sekcemi.
- Tato jednotka nepodporuje audioformát MP3PRO.
- Pokud název stopy MP3 (ID3) nebo název alba obsahuje nějaké speciální znaky, nemusí být na obrazovce zobrazeny správně, protože tyto znaky nejsou podporovány.
- 1 Stisknutím tlačítka DISC vyberte zdroj disku.
- Stiskněte tlačítko  $\blacktriangle$
- 3 Vložte disk potištěnou stranou nahoru, poté zavřete přihrádku na disk.
	- » Spustí se přehrávání.
	- » Pokud chcete přehrávání zastavit, stiskněte tlačítko .
	- » Chcete-li přehrávání pozastavit nebo obnovit, stiskněte tlačítko  $\blacktriangleright$ II.
- » V případě videodisků se přehrávání vždy obnoví v bodě, ve kterém bylo naposledy ukončeno.
- » Chcete-li začít přehrávání od začátku, stiskněte tlačítko  $\blacksquare$  v době, kdy je zobrazeno hlášení.

Vložíte-li disk DVD/(S)VCD, na obrazovce televizoru se může objevit nabídka.

#### Ruční otevření nebo ukončení nabídky:

1 Stiskněte tlačítko DISC MENU.

#### Pro disky VCD s funkcí Playback Control (PBC) (pouze verze 2.0):

Funkce PBC umožňuje interaktivní přehrávání disků VCD podle obrazovky s nabídkou.

- Řízení přehrávání lze během přehrávání aktivovat či deaktivovat stisknutím tlačítka DISC MENU.
	- » Je-li aktivována funkce PBC, je zobrazena obrazovka s nabídkou.
	- » Je-li deaktivována funkce PBC, je obnoveno normální přehrávání.

Přehrávání zvukových souborů MP3/WMA na nahrávatelných discích DVD, CD.

- Stisknutím tlačítka **AV** nebo zadáním čísla složky vyberte složku.
- Stisknutím tlačítka  $\Box$ I vyberte skladbu nebo soubor.

Během přehrávání je možné rychle vyhledávat v obsahu směrem vpřed nebo zpět.

- Stisknutím tlačítka <<a> požadovanou rychlost.
- K běžné rychlosti přehrávání se vrátíte stisknutím tlačítka **> II**.
- Stisknutím tlačítka  $\Box$ I vyberte předcházející nebo následující kapitolu/titul/stopu.

Na discích DVD nebo DivX® Ultra je možné vybrat jazyk titulků.

> • Během přehrávání stiskněte tlačítko SUBTITLE.

### Tip

• U některých disků DVD je možné jazyk změnit pouze z nabídky disku. Stisknutím tlačítka DISC MENU získáte přístup do nabídky.

## Přehrávání ze zařízení USB

### Poznámka

- Zkontrolujte, zda USB zařízení obsahuje přehrávatelný zvukový obsah v podporovaných formátech. (Viz "Informace o výrobku – Informace o hratelnosti USB".)
- 1 Vložte konektor USB na zařízení do zásuvky ·<
- 2 Stiskněte tlačítko USB.<br>3 Stisknutím tlačítka AV
- Stisknutím tlačítka **AV** vyberete složku.
- 4 Stisknutím tlačítka IVI vyberte soubor.<br>5 Stisknutím tlačítka II spustíte
- Stisknutím tlačítka > II spustíte přehrávání.
	- Pokud chcete přehrávání zastavit, stiskněte tlačítko .
	- Chcete-li přehrávání pozastavit nebo obnovit, stiskněte tlačítko **>II**

## Přehrávání videa DivX

Můžete přehrávat soubory DivX zkopírované na disk CD-R/RW, zapisovatelný disk DVD nebo zařízení USB.

- 1 Vložte disk nebo připojte zařízení USB.
- 2 Vyberte zdroj:
	- V případě disků stiskněte tlačítko DISC.
	- V případě zařízení USB stiskněte tlačítko USB.
- $3$  Vyberte soubor, který chcete přehrávat, a stiskněte tlačítko OK.
	- Pokud chcete přehrávání zastavit, stiskněte tlačítko .
	- Chcete-li přehrávání pozastavit nebo obnovit, stiskněte tlačítko  $\blacktriangleright$ II.
	- Jazyk titulků změníte stisknutím tlačítka SUBTITLE.

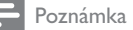

- Soubory titulků s následujícími příponami (.srt, .sub, .ssa, .ass) jsou podporovány, ale nezobrazí se v nabídce přechodu k souboru.
- Název souboru titulků musí být také shodný s názvem souboru videa.

## Zobrazení snímků

Soubory JPEG je možné zobrazit jako prezentaci.

- 1 Vložte disk s fotografiemi nebo připojte zařízení USB.
- 2 Vyberte zdroj:
	- V případě disků stiskněte tlačítko DISC.
	- V případě zařízení USB stiskněte tlačítko USB.
- $3$  Stisknutím tlačítka  $\blacktriangle\blacktriangledown$  vyberete složku.
- 4 Stisknutím tlačítka IVI vyberte soubor.
	- Chcete-li zobrazit pouze vybraný obrázek, stiskněte tlačítko **OK**.
	- Chcete-li zahájit prezentaci, stiskněte tlačítko **>II**.
	- Pokud se chcete vrátit do nabídky, stiskněte tlačítko DISC MENU.
	- Chcete-li zobrazit náhled všech snímků ve složce, stiskněte během přehrávání prezentace tlačítko ■.

#### Režimy přehrávání prezentace

Snímky můžete zobrazit jako prezentaci v různých režimech přehrávání.

1 Opakovaně stiskněte tlačítko PROG.

#### Sledování z různých úhlů

Během přehrávání otočte obrázek stisknutím tlačítka Angle  $\triangle$ / $\blacktriangledown$ / $\triangle$ ).

## Přehrávání hudební prezentace

Je možné současně přehrávat zvukové soubory MP3/WMA s fotografiemi formátu JPEG a vytvořit tak hudební prezentaci. Soubory MP3/ WMA a JPEG musí být uloženy na témže disku nebo zařízení USB.

- 1 Spusťte hudební soubor MP3/WMA.
- 2 Procházejte složku/album fotografií a stisknutím tlačítka > II spusťte přehrávání prezentace.
	- » Prezentace je spuštěna a pokračuje až do konce složky fotografií nebo alba.
	- » Přehrávání zvuku pokračuje až do konce disku.
	- » Pokud se chcete vrátit do nabídky, stiskněte tlačítko DISC MENU.
- **3** Pokud chcete prezentaci zastavit, stiskněte tlačítko .
- 4 Přehrávání hudby ukončíte opětovným stisknutím tlačítka **.**

## Ovládání přehrávání

### Opakované a náhodné přehrávání

Při přehrávání můžete vybrat různé funkce opakování. Možnosti opakovaného přehrávání se liší v závislosti na typu disku.

- 1 Opakovaně stiskněte tlačítko MODE a vyberte režim přehrávání.
- U disku DVD
	- [Chapter] (kapitola): opakování aktuální kapitoly
	- [Title] (titul): opakování aktuálního titulu
	- [All] (opakovat vše): opakování disku
	- [Shuffle] (náhodné): přehrávání disku v náhodném pořadí
- Pro VCD/MP3/CD/DivX
	- [Track] (stopa): opakování aktuální stopy
	- [DISC] (disk: opakování disku
	- [Shuffle] (náhodné): přehrávání disku v náhodném pořadí
	- [Shuffle repeat] (náhodné opakování): opakování disku v náhodném pořadí
	- [Repeat off] (vypnout): vypnutí režimu opakování
- 1 Chcete-li vrátit normální přehrávání, stiskněte opakovaně tlačítko MODE, dokud se nepřestane zobrazovat žádný režim přehrávání.

Poznámka

• Náhodné přehrávání nelze zvolit při přehrávání naprogramovaných stop.

### Opakování A-B (DVD/VCD/CD/MP3/ WMA)

- 1 Během hudby nebo přehrávání videa stiskněte tlačítko A-B v počátečním bodě.
- $2 \vee$ koncovém bodě stiskněte tlačítko A-B.
	- » Tento úsek se začne opakovaně přehrávat.
	- » Opakované přehrávání ukončíte opětovným stiskem tlačítka A-B.

#### Poznámka

• Část A a B lze nastavit pouze v rámci stejné kapitoly/stopy.

### Vyhledávání podle času nebo čísla scény či skladby

Při přehrávání videodisků nebo hudebních disků si můžete vybrat scénu, skladbu nebo určitý bod.

- 1 Při přehrávání tiskněte tlačítko GOTO, dokud se nezobrazí pole času nebo pole čas kapitoly/stopy či pole kapitola/stopa.
	- Do pole času zadejte položku přehrávání v hodinách, minutách a sekundách.
	- Do pole kapitola/stopa zadejte kapitolu/stopu.

### Použití zpomaleného chodu

- 1 Během přehrávání vyberte stisknutím tlačítka SLOW požadovanou rychlost (dopředu nebo dozadu). » Video je ztlumené.
- 2 K běžné rychlosti se vrátíte stisknutím tlačítka **>II**.
- Tip
- Zpomalený chod dozadu není k dispozici u disků VCD.

## Možnosti přehrávání

#### Zobrazení informací o přehrávání

1 Během přehrávání zobrazte opakovaným stisknutím tlačítka **DISPLAY** na televizoru různé informace o přehrávání.

### Změna úhlu záběru kamery

Některé disky DVD obsahují alternativní scény, jako např. scény nahrané z různých úhlů kamery. U takových disků DVD si můžete vybrat z alternativních scén, které máte k dispozici.

Během přehrávání přepínejte mezi úhly kamery opakovaným stisknutím tlačítka Angle.

### Zvětšování a zmenšování obrazu

- 1 Při přehrávání videa nebo snímků můžete opakovaným stisknutím tlačítka ZOOM zvětšit nebo zmenšit obrázek.
	- Je-li obrázek zvětšený, můžete stisknutím tlačítek </a> procházet obrázek.

# 6 Poslech rádia

## Naladění rádiové stanice

- 1 Stiskněte tlačítko TUNER
- 2 Stiskněte a podržte tlačítko < dobu delší než dvě sekundy.
	- » Rádio se automaticky naladí stanici se silným příjmem.
- 3 Zopakování kroku 2 naladíte více stanic.
	- Chcete-li vyladit slabou stanici, stiskněte opakovaně tlačítko < , dokud nedosáhnete optimálního příjmu.

## Automatické programování rádiových stanic

Poznámka

- Naprogramovat lze maximálně 20 předvoleb rádiových stanic.
- $1 \,$  V režimu tuneru stiskněte a podržte tlačítko PROG po dobu více než 2 sekund a aktivujte tak automatický režim programu.
	- » Všechny dostupné stanice se naprogramují podle síly příjmu vlnového pásma.
	- » První naprogramovaná stanice začne automaticky vysílat.

## Ruční programování rádiových stanic

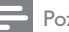

Poznámka

• Naprogramovat lze maximálně 20 předvoleb rádiových stanic.

- 1 Nalaďte rádiovou stanici.
- $2$  Stisknutím tlačítka PROG aktivuite režim programu.
	- » Na displeji se rozbliká hlášení [PROG].
- 3 Stisknutím tlačítka IVI přiřaďte této rádiové stanici číslo (1 až 40) a stisknutím tlačítka PROG volbu potvrďte.
	- » Zobrazí se číslo předvolby a frekvence předvolby stanice.
- 4 Zopakováním výše uvedených kroků naprogramujte další stanice.

#### Poznámka

• Chcete-li přepsat naprogramovanou stanici, uložte na její místo jinou stanici.

## Výběr předvolby rádiové stanice

Stisknutím tlačítka </a>I</a> požadované číslo předvolby.

### Tip

- Umístěte anténu co nejdále od okolních zdrojů signálu TV, VCR nebo jiného záření.
- Pro optimální příjem anténu zcela natáhněte a upravte její polohu.

## Nastavení hodin RDS

Signál vysílání lze použít společně se signálem RDS k automatickému nastavení hodin přístroje.

- Nalaďte rádiovou stanici RDS, která přenáší časové signály.
	- » Přístroj načte čas RDS a automaticky nastaví hodiny.

#### Poznámka

• Přesnost přeneseného času závisí na stanici RDS, která přenáší časový signál.

## Zobrazení informací RDS

Služba RDS (Radio Data System) umožňuje zobrazení dalších informací stanic VKV. Naladíteli stanici RDS, zobrazí se ikona RDS a název stanice.

Při použití automatického programování se nejprve naprogramují stanice RDS.

- 1 Naladění stanice RDS.
- 2 Opakovaným stisknutím tlačítka RDS/ CLOCK procházejte následující informace (pokud jsou dostupné):
	- » Název stanice
	- » Typ programu, např. [NEWS] (zprávy), [SPORT] (sport), [POP M] (populární hudba)...
	- » Frekvence

# 7 Nastavení zvuku

## Nastavení hlasitosti

1 Hlasitost během přehrávání zvýšíte nebo snížíte stisknutím tlačítka VOLUME+/-.

## Výběr automatického ovládání zdůraznění basů

Funkce zdůraznění basů umožňuje automatické zlepšení zvukového efektu výšek a basů (čím je vyšší hlasitost, tím méně se zvyšují výšky a basy).

Během přehrávání vypněte nebo zapněte stisknutím tlačítka LOUDNESS automatické ovládání zdůraznění basů.

## Nastavení úrovně basů

Během přehrávání nastavte stisknutím tlačítka BASS +/- úroveň basů.

## Ztlumení zvuku

Během přehrávání stisknutím tlačítka MUTE ztlumte nebo obnovte zvuk.

## Nastavení úrovně výšek

1 Během přehrávání nastavte stisknutím tlačítka TREBLE +/- úroveň výšek.

# 8 Úprava nastavení

## Obecná nastavení

- 1 Stiskněte tlačítko SYSTEM » [General Setup] zobrazí se nabídka.
- 2 Stiskněte tlačítko  $\blacktriangleright$ .<br>3 Vyberte možnost a s
- Vyberte možnost a stiskněte tlačítko OK.
- Vyberte nastavení a poté stiskněte tlačítko OK.
	- Pokud se chcete vrátit k předchozí nabídce, stiskněte tlačítko <
	- Chcete-li nabídku opustit, stiskněte tlačítko SYSTEM.

#### Poznámka

• Popis výše uvedených možností naleznete na následujících stránkách.

#### [Disc Lock]

Funkce určená pro nastavení omezení přehrávání konkrétních disků. Před spuštěním přehrávání vložte disk do podavače (zamknout lze maximálně 40 disků).

- [Lock] omezení přístupu k aktuálnímu disku K odemknutí a přehrávání disku je třeba zadat heslo.
	- [Unlock] přehrání všech disků

### Tip

• Heslo nastavíte nebo změníte přechodem na možnost [Preference Setup]>[Password].

#### [OSD Language]

Vyberte preferovaný jazyk pro nabídku na obrazovce.

Televizor podporuje funkci Philips EasyLink, která používá protokol HDMI CEC

(Consumer Electronics Control). Zařízení kompatibilní se standardem EasyLink, která jsou připojená pomocí konektorů HDMI, lze ovládat jedním dálkovým ovladačem.

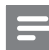

#### Poznámka

• Společnost Philips nezaručuje 100% vzájemnou spolupráci se všemi zařízeními HDMI CEC.

#### [EasyLink]

- [Auto Wakeup TV] Zapnutí nebo vypnutí funkce přehrávání stiskem jediného tlačítka.
- [System Standby] Zapnutí nebo vypnutí funkce vypnutí stiskem jediného tlačítka. Pomocí dálkového ovladače tohoto zařízení je možné přepnout přístroj a všechna připojená zařízení HDMI do pohotovostního režimu.
- [System Audio Control] Zapnutí nebo vypnutí funkce ovládání zvuku stiskem jediného tlačítka.

#### [Screen Saver]

Spořič obrazovky chrání televizní obrazovku před poškozením způsobeným dlouhým zobrazením statického obrázku.

- [On] zapnutí spořiče obrazovky
- [Off] vypnutí spořiče obrazovky

### [DivX(R) VOD Code]

Zobrazení registračního kódu DivX®.

## Tip

• Registrační kód DivX zadejte v případě, že si půjčujete nebo kupujete video z webových stránek www.divx.com/vod. Videa ve formátu DivX DivX® zapůjčená nebo zakoupená prostřednictvím služby VOD (Video On Demand) lze přehrávat pouze na zařízení, pro které byla zaregistrována.

### Nastavení zvuku

- Stiskněte tlačítko SYSTEM.
- 2 Stisknutím tlačítka  $\blacktriangledown$  vyberte možnost [Audio Setup] a poté stiskněte tlačítko .
- 3 Vyberte možnost a stiskněte tlačítko OK.<br>4 Vyberte pastavaní a potá stiskněte.
	- 4 Vyberte nastavení a poté stiskněte tlačítko OK.
		- Pokud se chcete vrátit k předchozí nabídce, stiskněte tlačítko <
		- Chcete-li nabídku opustit, stiskněte tlačítko SYSTEM.

#### Poznámka

• Popis výše uvedených možností naleznete na následujících stránkách.

#### [HDMI Audio]

Jestliže tento přístroj připojujete k televizoru pomocí kabelu HDMI, vyberte u tohoto připojení nastavení výstupu zvuku.

- [On] zvuk vystupuje jak z televizoru, tak z přístroje Není-li audioformát na disku podporován, je smíšen na 2kanálový zvuk (lineární PCM).
- [Off] vypnutí zvuku z televizoru Zvuk se přehrává pouze prostřednictvím tohoto přístroje.

#### [Night Mode]

Změkčuje úroveň hlasitého zvuku a činí úrovně měkkých zvuků hlasitějšími, takže filmy DVD můžete sledovat při nízkých nastaveních hlasitosti, aniž byste rušili ostatní.

- [Off] Vychutnejte si prostorový zvuk v plném dynamickém rozsahu.
- [On] Vychutnejte si tiché sledování v noci (pouze disky DVD).

## Nastavení videa

- 1 Stiskněte tlačítko SYSTEM.
- 2 Stisknutím tlačítka  $\blacktriangledown$  vyberte možnost [Video Setup] a poté stiskněte tlačítko ▶▶.
- 3 Vyberte možnost a stiskněte tlačítko OK.
- 4 Vyberte nastavení a poté stiskněte tlačítko OK.
- Pokud se chcete vrátit k předchozí nabídce, stiskněte tlačítko <
- Chcete-li nabídku opustit, stiskněte tlačítko SYSTEM.

#### Poznámka

• Popis výše uvedených možností naleznete na následujících stránkách.

### [TV Type]

Změňte toto nastavení, pokud se video nezobrazuje správně. Toto nastavení by mělo odpovídat nejběžnějšímu nastavení televizorů ve vaší zemi.

- **[PAL]** Pro televizory se systémem barev PAL.
- [NTSC] Pro televizory se systémem barev NTSC.
- [Multi] U televizorů kompatibilních se systémy PAL i NTSC.

#### [TV Display]

Televizní formát určuje poměr stran zobrazení podle typu připojeného televizoru.

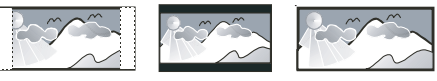

4:3 Pan Scan (PS) 4:3 Letter Box (LB) 16:9 (Wide Screen)

- [4:3 Pan Scan] U televizorů s obrazovkou 4:3: zobrazení na celou obrazovku s oříznutými stranami.
- [4:3 Letter Box] U televizorů s obrazovkou 4:3: širokoúhlé zobrazení s černými pruhy nahoře a dole.
- [16:9 Wide Screen] U širokoúhlých televizorů: poměr stran zobrazení 16:9.

#### [Progressive]

Zapnutí nebo vypnutí režimu progresivního skenování.

#### [Picture Settings]

Vyberte předdefinovanou sadu nastavení barev obrázků nebo proveďte přizpůsobení vlastního nastavení.

- [Standard] původní nastavení barev
- $[Bright]$  nastavení barev syté
- $[Soft]$  nastavení barev teplé
- [Personal] vlastní nastavení barev.¨ Nastavení úrovně jasu, kontrastu, ostrosti/odstínu a sytosti barev

[HDMI Video] – Výběr rozlišení videa HDMI, které je kompatibilní s možností zobrazení televizoru.

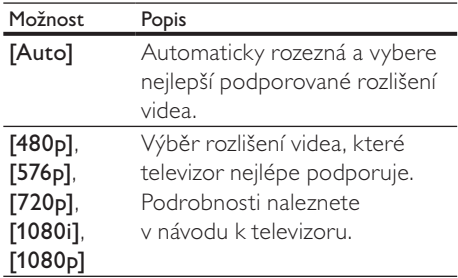

### [Closed Caption]

Zapnutí nebo vypnutí zobrazování titulků

- [On] zobrazení zvukových efektů v titulcích K dispozici pouze u disků obsahujících skryté titulky a u televizorů, které podporují tuto funkci.
- [Off] vypnutí skrytých titulků

## Předvolby

- 1 Stiskněte tlačítko SYSTEM.
- 2 Stisknutím tlačítka  $\blacktriangledown$  vyberte možnost [Preference Setup] a poté stiskněte tlačítko **»**
- 3 Vyberte možnost a stiskněte tlačítko OK.
- Vyberte nastavení a poté stiskněte tlačítko OK.
	- Pokud se chcete vrátit k předchozí nabídce, stiskněte tlačítko <
	- Chcete-li nabídku opustit, stiskněte tlačítko SYSTEM.

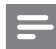

#### Poznámka

• Popis výše uvedených možností naleznete na následujících stránkách.

### [Audio]

Vyberte preferovaný jazyk zvuku pro přehrávání disku.

### [Subtitle]

Vyberte preferovaný jazyk titulků pro přehrávání disku.

### [Disc Menu]

Vyberte preferovaný jazyk nabídky disku.

### Poznámka

- Pokud vámi vybraný jazyk není na disku k dispozici, disk použije vlastní výchozí jazyk.
- U některých disků je možné jazyk změnit pouze z nabídky disku.
- Chcete-li vybrat z jazyků, které nejsou v nabídce uvedeny, vyberte možnost [Others]. Nahlédněte do seznamu kódů jazyka na konci této uživatelské příručky a zadejte příslušný 4místný kód jazyka.

### **[Parental]**

Omezuje přístup k diskům, jejichž obsah je nevhodný pro děti. Tyto typy disků musí být nahrány s hodnocením.

- 1) Stiskněte tlačítko OK.
- 2) Zadejte hodnocení a stiskněte možnost OK.
- 3) Pomocí číselných tlačítek zadejte heslo.

#### Poznámka

- Disky, jejichž hodnocení přesahuje úroveň nastavenou v nabídce [Parental] , budou před přehráváním vyžadovat zadání hesla.
- Hodnocení závisí na zemi. Abyste mohli přehrávat všechny disky, vyberte možnost ,8'.
- Na některých discích může být hodnocení vytištěno, ale nemusí být nahráno. U takových disků tato funkce nefunguje.

Tip

• Můžete nastavit či změnit heslo (viz [Preference Setup] > [Password]).

#### [PBC]

Zapnutí nebo vypnutí nabídky obsahu disků VCD/SVCD s funkcí PBC (řízení přehrávání)

- [On] zobrazení nabídky indexu po vložení disku k přehrávání
- [Off] Vynechá se nabídka a spustí se přehrávání od prvního titulu.

#### [MP3/JPEG Nav]

Výběr zobrazení složek nebo všech souborů

- [With Menu] zobrazení složek souborů MP3/WMA
- [Without Menu] zobrazení všech souborů

#### [Password]

Nastavení nebo změna hesla pro uzamčené disky a přehrávání nepřístupných disků DVD.

- 1) Stisknutím číselných tlačítek zadejte číslice '0000' nebo naposledy nastavené heslo v poli [Old Password].
- 2) Do pole **[New Password]** zadeite nové heslo.
- 3) Do pole [Confirm PWD] zadejte znovu nové heslo.
- 4) Stisknutím tlačítka OK nabídku ukončíte.

#### Poznámka

• Pokud heslo zapomenete, před nastavením nového hesla zadejte číslice ,0000'.

#### [DivX Subtitle]

Vybere znakovou sadu podporující titulky DivX.

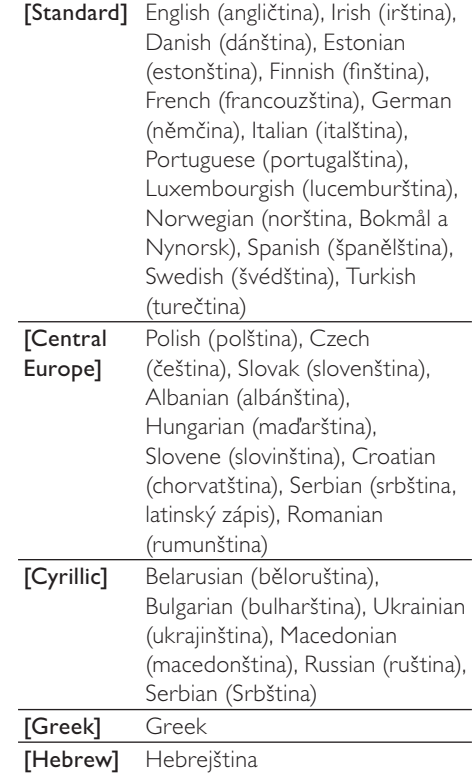

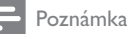

• Ujistěte se, že soubor titulků má stejný název jako soubor filmu. Je-li například název souboru filmu , Movie.avi', je nutné zadat název textového souboru , Movie.sub' nebo , Movie. srt'.

# 9 Další funkce

## Nastavení budíku

Tuto jednotku lze použít jako budík. V určený čas dojde ke spuštění zdroje typu DISC, TUNER nebo USB.

#### Poznámka

- Zkontrolujte správné nastavení hodin.
- $1 \quad$  V pohotovostním režimu stiskněte a přidržte tlačítko SLEEP/TIMER.
	- » Zobrazí se čísla znázorňující hodiny a začnou blikat.
- 2 Otočením prvku VOLUME+/- nebo stisknutím tlačítka VOLUME+/- na dálkovém ovládání nastavte hodiny.
- 3 Stisknutím tlačítka SLEEP/TIMER volbu potvrďte.
	- » Zobrazí se čísla znázorňující minuty a začnou blikat.
- 4 Otočením prvku VOLUME+/- nebo stisknutím tlačítka VOLUME+/- na dálkovém ovladači nastavte minuty.
- 5 Stisknutím tlačítka SLEEP/TIMER volbu potvrďte.
	- » Začne blikat zpráva [OFF] (VYPNUTO).
- 6 Otočením prvku VOLUME+/- nebo stisknutím tlačítka VOLUME+/- na dálkovém ovládání vyberte možnost [ON] (ZAPNUTO).
- 7 Stisknutím tlačítka SLEEP/TIMER volbu potvrďte.
	- » Časovač je nastaven a aktivován.

#### Deaktivace časovače

- V kroku 6 vyberte možnost [OFF] (VYPNUTO).
- Pokud je budík aktivován, na displeji se zobrazí symbol  $\oplus$ .
- Pokud je budík deaktivován, symbol z displeje zmizí.

## Nastavení časovače vypnutí

Přístroj se umí po uplynutí nastaveného intervalu automaticky přepnout do pohotovostního režimu.

- 1 Pokud je přístroj zapnutý, opakovaným stisknutím tlačítka SLEEP/TIMER vyberte časové období (v minutách).
	- » Pokud je časovač vypnutí aktivován, na displeji se zobrazí symbol <sup>22</sup>.

#### Deaktivace časovače vypnutí

- 1 Opakovaně tiskněte tlačítko SLEEP/ TIMER , dokud se nezobrazí hlášení [--].
	- » Pokud je časovač vypnutí deaktivován, symbol z<sup>z</sup> z displeje zmizí.

### Poslech externího audiozařízení

Prostřednictvím přístroje můžete poslouchat i audiozařízení.

- 1 Připojte 3,5mm audiokabel (není součástí dodávky) od zásuvky AUX k zásuvce výstupu zvuku audiozařízení.
- 2 Stiskněte tlačítko AUX.
- $3$  Začněte přehrávat na zařízení (viz návod k použití daného zařízení).

# 10 Informace o výrobku

#### Poznámka

• Informace o výrobku jsou předmětem změn bez předchozího upozornění.

## Specifikace

### Zesilovač

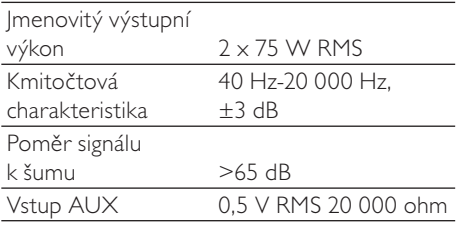

### Disk

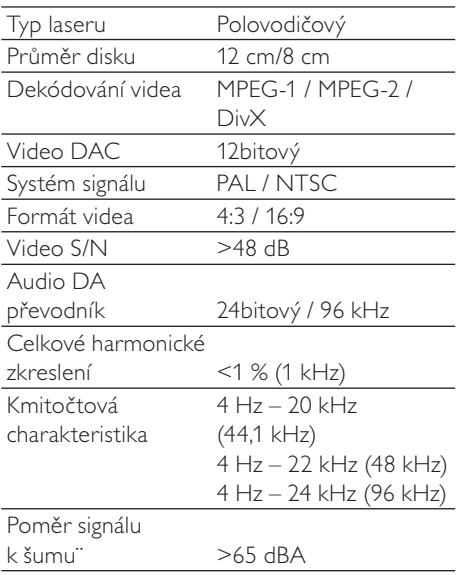

## Tuner (VKV)

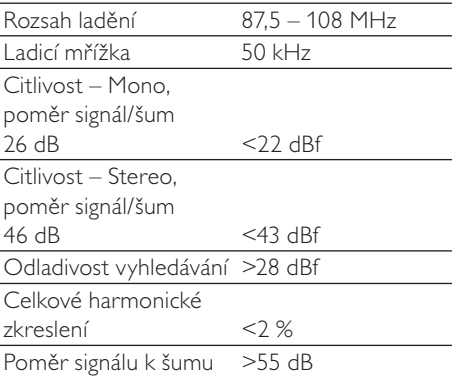

### Reproduktory

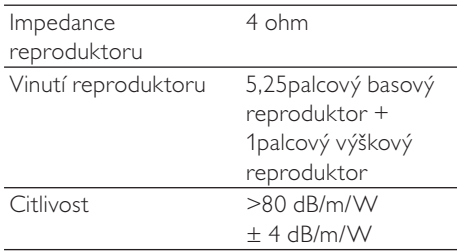

### Obecné informace

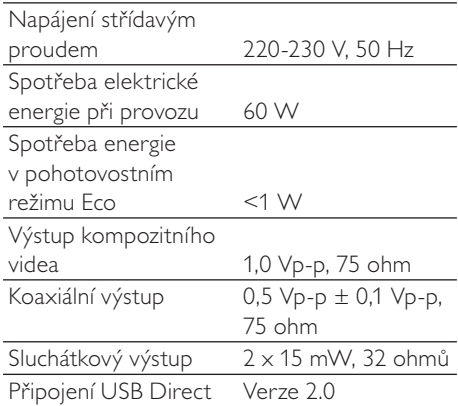

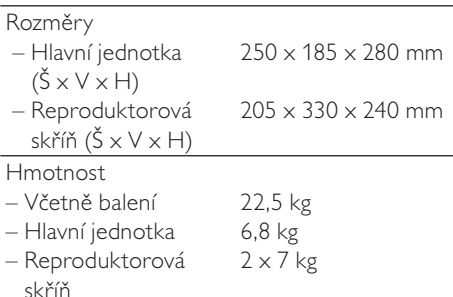

## Podporované formáty disků

- Digitální video disky (DVD)
- Disky Video CD (VCD)
- Disky Super Video CD (SVCD)
- Digitální video disky + přepisovatelné (DVD+RW)
- Kompaktní disky (CD)
- Obrazové soubory (Kodak, JPEG) na disku CDR(W)
- Disk DivX(R) na disku CD-R(W):
- Div $\times$  3.11, 4. $\times$  a 5. $\times$
- WMA

#### Podporované formáty disků MP3-CD:

- ISO 9660
- Max. délka názvu titulu/alba: 12 znaků
- Max. počet titulů a alb: 255
- Max. hloubka adresářů: 8 úrovní
- Max. počet alb: 32
- Max. počet stop MP3: 999
- Podporované vzorkovací frekvence u disků MP3: 32 kHz, 44,1 kHz, 48 kHz
- Podporované přenosové rychlosti u disků MP3 jsou: 32, 64, 96, 128, 192, 256 (kb/s)
- Následující formáty nejsou podporovány:
	- Soubory typu \*.VMA, \*.AAC, \*.DLF, \*.M3U,
	- \*.PLS, \*.WAV
	- Neanglické názvy alb/titulů
	- Disky nahrané ve formátu Joliet
	- Soubory MP3 Pro a MP3 s ID3 tagy

## Informace o hratelnosti USB

#### Kompatibilní zařízení USB:

- Paměť Flash USB (USB 2.0 nebo USB 1.1)
- Přehrávače Flash USB (USB 2.0 nebo USB 1.1)
- Paměťové karty (tento přístroj vyžaduje vhodnou přídavnou čtečku karet)

#### Podporované formáty:

- USB nebo formát paměťových souborů FAT12, FAT16, FAT32 (velikost oddílu: 512 bajtů)
- Přenosová rychlost MP3: 32-320 Kb/s a proměnlivá přenosová rychlost
- WMA v9 nebo starší
- Hloubka adresářů maximálně do 8 úrovní
- Počet alb/složek: maximálně 99
- Počet skladeb/titulů: maximálně 999
- ID3 tag v2.0 nebo novější
- Názvy souborů v kódování Unicode UTF8 (maximální délka: 128 bajtů)

#### Nepodporované formáty:

- Prázdná alba: prázdné album je album, které neobsahuje soubory MP3/WMA a nezobrazí se na displeji.
- Nepodporované formáty souborů jsou přeskočeny. Například dokumenty Word (.doc) nebo soubory MP3 s příponou .dlf jsou ignorovány a nepřehrají se.
- Audiosoubory AAC, WAV a PCM
- Soubory WMA chráněné technologií DRM (.wav, .m4a, .m4p, .mp4, .aac)
- Soubory WMA ve formátu Lossless

# 11 Řešení problémů

#### Výstraha

• Neodstraňujte kryt přístroje.

Pokud chcete zachovat platnost záruky, neopravujte systém sami.

Jestliže dojde k problémům s tímto přístrojem, zkontrolujte před kontaktováním servisu následující možnosti. Pokud problém není vyřešen, přejděte na webové stránky značky Philips (www.Philips.com/support). V případě kontaktu servisu Philips mějte k dispozici přístroj, číslo modelu a jeho sériové číslo.

#### Nefunguje napájení

- Zkontrolujte, zda je napájecí šňůra správně připojena k přístroji.
- Ujistěte se, že je v síťové zásuvce proud.
- Funkce pro úsporu energie jednotku automaticky přepne do pohotovostního režimu 15 minut po skončení přehrávání bez nutnosti obsluhy ovládacích prvků.

#### Nebyl zjištěn žádný disk

- Vložte disk
- Zkontrolujte, zda disk nebyl vložen vzhůru nohama.
- Počkejte, až zmizí kondenzace vlhkosti na čočce.
- Vyměňte nebo vyčistěte disk.
- Použijte uzavřený disk CD nebo disk správného formátu.

#### Žádný obraz

- Zkontroluite připojení videa.
- Zapněte televizor a přepněte na správný kanál pro vstup videa.
- le aktivována funkce Progressive Scan, ale televizor tuto funkci nepodporuje.

#### Černobílý nebo zkreslený obraz

Standard systému barev disku se neshoduje se standardem systému barev televizoru (PAL/NTSC).

- Někdy se může objevit mírné zkreslení. Nejedná se o závadu.
- Vyčistěte disk.
- Během nastavování funkce Progressive Scan se může vyskytnout zkreslený obraz.

#### Nelze změnit poměr stran obrazovky televizoru, ačkoli jste nastavili formát televizního zobrazení.

- Poměr stran na vloženém disku DVD je pevně nastaven.
- U některých systémů TV příjmu nelze poměr stran změnit.

#### Žádný nebo špatný zvuk

- Upravte hlasitost
- Odpojte sluchátka.
- Zkontrolujte, zda je připojen bezdrátový subwoofer.

#### Dálkové ovládání nefunguje

- Před stisknutím kteréhokoli funkčního tlačítka nejprve vyberte správný zdroj dálkovým ovládáním, a nikoli na hlavní jednotce.
- Zmenšete vzdálenost mezi dálkovým ovládáním a přístrojem.
- Vložte baterii podle polarity (+/–).
- Vyměňte baterii.
- Dálkové ovládání namiřte přímo na senzor na přední straně přístroje.

#### Disk se nepřehrává.

- Vložte disk, z něhož lze číst, tak, aby štítkem směřoval k vám.
- Zkontrolujte typ disku, systém barev a kód oblasti. Zkontrolujte, zda disk není poškrábaný nebo zašpiněný.
- Stisknutím tlačítka SYSTEM ukončíte nabídku nastavení systému.
- Vypněte heslo rodičovského zámku nebo změňte úroveň hodnocení.
- Uvnitř systému došlo ke kondenzaci vlhkosti. Vyjměte disk a nechte systém zapnutý přibližně jednu hodinu. Odpojte a znovu připojte konektor střídavého proudu a systém znovu zapněte.

• Funkce pro úsporu energie systém automaticky přepne do pohotovostního režimu 15 minut po skončení přehrávání bez nutnosti obsluhy ovládacích prvků.

#### Špatný příjem rádia

- Zvětšete vzdálenost mezi přístrojem a televizorem nebo videorekordérem.
- Zcela natáhněte anténu VKV.
- Připojte venkovní anténu VKV.

#### Není možné vybrat funkci Progressive Scan.

• Ujistěte se, že je režim výstupu videa nastaven na možnost [YUV].

#### Nelze nastavit jazyk titulků nebo zvuku.

- Zvuk nebo titulky nejsou na disku nahrány ve více jazycích.
- Na disku je zakázáno nastavení jazyka nebo titulků.

#### Zařízení USB nebo karta SD/MMC není podporována.

• Zařízení USB nebo karta SD/MMC není kompatibilní s přístrojem. Zkuste jiné.

#### Nelze zobrazit některé soubory uložené v paměti zařízení USB nebo kartě SD/MMC

- Počet složek nebo souborů v zařízení USB nebo na kartě SD/MMC překročil určitý počet. Tento jev není závada.
- Formáty těchto souborů nejsou podporovány.

#### Časovač nefunguje

- Nastavte správně hodiny.
- Zapněte časovač.

#### Nastavení hodin/časovače se vymazalo

- Byla přerušena dodávka energie nebo odpojena síťová šňůra.
- Znovu nastavte hodiny/časovač.

# 12 Vysvětlivky

## A

#### Analogové audio

Zvuk, který nebyl převeden na čísla. Analogový zvuk je k dispozici při použití funkce AUDIO LEFT/RIGHT. Tyto červené a bílé zdířky odesílají zvuky dvěma kanály, levým a pravým.

## B

#### Bitová rychlost

Bitová rychlost představuje počet bitů, které jsou přeneseny nebo zpracovány na jednotku času. Zpravidla se měří v násobcích bitů za sekundu (kilobitů za sekundu - kb/s). Pojem bitová rychlost je synonymem rychlosti přenosu dat (nebo jen datové rychlosti).

### D

#### Digitální audio

Digitální audio je zvukový signál, který byl převeden na číselné hodnoty. Digitální zvuk lze přenášet více kanály. Analogový zvuk lze přenášet pouze dvěma kanály.

#### DivX<sup>®</sup>

Kodek DivX je technologie pro kompresi videa (přihlášená k patentování) založená na kompresi MPEG-4, kterou vyvinula společnost DivX®, Inc. Tato komprese může zmenšit velikost digitálního videa při zachování vysoké kvality obrazu.

#### Dolby Digital

Systém okolních zvuků vyvinutý společností Dolby Laboratories, který obsahuje až šest kanálů digitálního audia (přední levý a pravý, prostorový levý a pravý, střední a subwoofer.)

### J JPEG

Velmi běžný obraz digitálních snímků. Systém komprese obrazových dat navržený skupinou Joint Photographic Expert Group, který se vyznačuje malým poklesem kvality obrazu navzdory vysokému poměru komprese. Soubory jsou rozpoznány podle přípony .jpg nebo .jpeg.

## K

#### Kód oblasti

Systém, který umožňuje přehrávání disku pouze ve vyhrazené oblasti. Tato jednotka přehrává pouze disky, které mají kompatibilní kódy oblasti. Kód oblasti je na jednotce uvedena na produktovém štítku. Některé disky jsou kompatibilní s více než jednou oblastí (nebo VŠEMI oblastmi)

#### Kapitola

#### Kapitola

Části obrazového nebo hudebního záznamu na disku DVD, které jsou menší než titul. Titul sestává z několika kapitol. Každé kapitole je přiřazeno číslo, které umožňuje vyhledání konkrétní kapitoly.

## M

#### MP3

Formát souboru se systémem komprese zvukových dat. MP3 je zkratka pro Motion Picture Experts Group 1 (neboli MPEG-1) Audio Layer 3. Při použití formátu MP3 může jeden disk CD-R nebo CD-RW obsahovat zhruba 10krát více dat než běžný disk CD.

## N

#### Nabídka disku

Displej obrazovky, který umožňuje volbu obrazů, zvuků, titulků, více úhlů atd. zaznamenaných na disku DVD.

## P

### PBC

Řízení přehrávání. Systém, ve které procházíte disk Video CD/Super VCD pomocí nabídek na obrazovce, které jsou zaznamenané na disku. Můžete využít interaktivní přehrávání a vyhledávání.

#### **PCM**

Modulace pulsního kódu Systém kódování digitálního zvuku.

#### Poměr stran

Poměr stran označuje poměr délky a výšky televizní obrazovky. Poměr standardního televizoru je 4:3, poměr televizoru s vysokým rozlišením nebo širokoúhlého televizoru je 16:9. Formát Letter Box umožňuje sledovat obraz v širší perspektivě na standardní obrazovce 4:3.

### R

### Rodičovský zámek

Funkce disků DVD umožňující omezit přehrávání disku podle věku uživatelů v souladu s úrovněmi omezení v jednotlivých zemích. Omezení se na jednotlivých discích liší. Když je tato funkce aktivovaná, bude přehrávání zakázané, pokud je úroveň pro obsah vyšší než uživatelem nastavená úroveň.

#### Rozhraní HDMI

High-Definition Multimedia Interface je vysokorychlostní digitální rozhraní, které umožňuje přenos nekomprimovaného videa o vysokém rozlišení (HD) a digitálního vícekanálového zvuku. Toto rozhraní nabízí dokonalou obrazovou a zvukovou kvalitu zcela bez šumu. Rozhraní HDMI je plně zpětně kompatibilní s rozhraním DVI. V souladu s požadavky standardu rozhraní

HDMI nebude při připojení k výrobkům HDMI nebo DVI bez ochrany HDCP (Highbandwidth Digital Content Protection) zobrazen žádný obrazový ani zvukový výstup. S

#### S-Video

Analogové videopřipojení. Přenáší obraz zřetelné kvality vysíláním samostatných signálů pro světlo a barvu do připojeného zařízení. S-Video je možné používat pouze v případě, že je váš televizor vybaven vstupní zdířkou pro S-video.

#### Surround

Systém, který vytváří realistická, trojrozměrná zvuková pole. Zpravidla se ho dosahuje pomocí více reproduktorů sestavených okolo posluchače.

## T

#### Titul

U komerčních disků DVD se jedná o nejdelší část filmu nebo hudební funkce na disku DVD. Každému titulu je přiřazeno číslo, takže můžete vyhledat požadovaný titul.

Pokud nahráváte programy, jsou ukládány jako tituly. V závislosti na nastavení nahrávání mohu nahrané tituly automaticky obsahovat několik kapitol.

## $\mathcal{U}$

#### Vícekanálový

Disk DVD je většinou specifikován tak, aby každá zvuková stopa představovala jedno zvukové pole. Pojem vícekanálové odkazuje na strukturu zvukových stop, které obsahují tři nebo více kanálů.

### Z

#### Zdířka VIDEO OUT

Žlutá zdířka, která odesílá video ve formátu DVD do televizoru.

#### Zdířky AUDIO OUT

Červené a bílé zdířky, které vysílají zvuky do jiného systému (TV, stereo atd.).

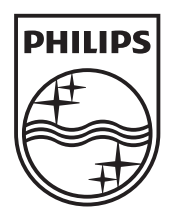

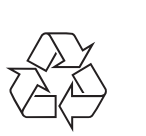

© 2010 Koninklijke Philips Electronics N.V. All rights reserved. MCD909\_12\_UM\_V5.2\_1034